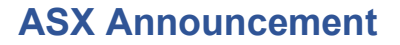

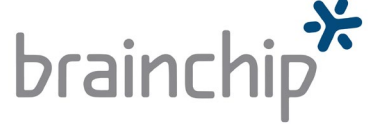

#### **AGM Restrictions**

\_\_\_\_\_\_\_\_\_\_\_\_\_\_\_\_\_\_\_\_\_\_\_\_\_\_\_\_\_\_\_\_\_\_\_\_\_\_\_\_\_\_\_\_\_\_\_\_\_\_\_\_\_\_\_\_\_\_\_\_\_\_\_\_\_\_\_\_\_\_\_\_

\_\_\_\_\_\_\_\_\_\_\_\_\_\_\_\_\_\_\_\_\_\_\_\_\_\_\_\_\_\_\_\_\_\_\_\_\_\_\_\_\_\_\_\_\_\_\_\_\_\_\_\_\_\_\_\_\_\_\_\_\_\_\_\_\_\_\_\_\_\_\_\_

- Due to COVID restrictions AGM venue capacity is very limited
- Shareholders are urged to participate by downloading Lumi AGM app

**SYDNEY, Australia – 20 May 2021** – [BrainChip Holdings](http://www.brainchipinc.com/) Ltd (ASX: BRN) wishes to advise its shareholders that due to ongoing COVID restrictions in Western Australia (including in relation to social distancing), there is a limitation of the number of shareholders that will be permitted entry into the AGM venue in Perth on Wednesday  $26<sup>th</sup>$  May 2021.

The venue operator has advised the Company that the maximum capacity for the room is 40 people. The Company must abide by these restrictions and therefore cannot guarantee entry into the venue if capacity is reached.

To avoid missing out on participating in the AGM, the Company strongly encourages shareholders to participate in the AGM via the Lumi AGM technology.

BrainChip CEO Peter van der Made said, *"We strongly urge shareholders in Perth to participate in the AGM via the Lumi AGM app to avoid missing out.*"

Instructions for downloading the Lumi AGM technology are attached to this announcement and are attached as Appendix C in the Notice of Meeting, which is available on the Company website.

\_\_\_\_\_\_\_\_\_\_\_\_\_\_\_\_\_\_\_\_\_\_\_\_\_\_\_\_\_\_\_\_\_\_\_\_\_\_\_\_\_\_\_\_\_\_\_\_\_\_\_\_\_\_\_\_\_\_\_\_\_\_\_\_\_\_\_\_\_\_\_\_

**This announcement is authorised for release by the BRN Board of Directors.**

#### **About Brainchip Holdings Ltd (ASX: BRN)**

BrainChip is a global technology company that is producing a groundbreaking neuromorphic processor that brings artificial intelligence to the edge in a way that is beyond the capabilities of other products. The chip is high performance, small, ultra-low power and enables a wide array of edge capabilities that include on-chip training, learning and inference. The event-based neural network processor is inspired by the spiking nature of the human brain and is implemented in an

industry standard digital process. By mimicking brain processing BrainChip has pioneered a processing architecture, called Akida™, which is both scalable and flexible to address the requirements in edge devices. At the edge, sensor inputs are analyzed at the point of acquisition rather than through transmission via the cloud to a data center. Akida is designed to provide a complete ultra-low power and fast AI Edge Network for vision, audio, olfactory and smart transducer applications. The reduction in system latency provides faster response and a more power efficient system that can reduce the large carbon footprint of data centers.

\_\_\_\_\_\_\_\_\_\_\_\_\_\_\_\_\_\_\_\_\_\_\_\_\_\_\_\_\_\_\_\_\_\_\_\_\_\_\_\_\_\_\_\_\_\_\_\_\_\_\_\_\_\_\_\_\_\_\_\_\_\_\_\_\_\_\_\_\_\_\_\_

\_\_\_\_\_\_\_\_\_\_\_\_\_\_\_\_\_\_\_\_\_\_\_\_\_\_\_\_\_\_\_\_\_\_\_\_\_\_\_\_\_\_\_\_\_\_\_\_\_\_\_\_\_\_\_\_\_\_\_\_\_\_\_\_\_\_\_\_\_\_\_\_

**Company contact:**

**Tony Dawe Manager Investor Relations**

**[tdawe@brainchip.com](mailto:tdawe@brainchip.com)**

Additional information is available at [https://www.brainchipinc.com](https://www.brainchipinc.com/)

Follow BrainChip on Twitter: [https://www.twitter.com/BrainChip\\_inc](http://www.twitter.com/BrainChip_inc) Follow BrainChip on LinkedIn:<https://www.linkedin.com/company/7792006>

> BrainChip Holdings Ltd ACN 151 159 812 Level 12 225 George St Sydney NSW 2000 T: +1 949 330 6750 I F: +1 949 330 6749 I W[: www.brainchipinc.com](http://www.brainchipinc.com/)

# Virtual Meeting User Guide

## Getting Started

In order to participate in the meeting, please go to https://web.lumiagm.com on a computer, laptop, smartphone, tablet or other smart device. You will need the following information:

#### Meeting ID: 306-572-029

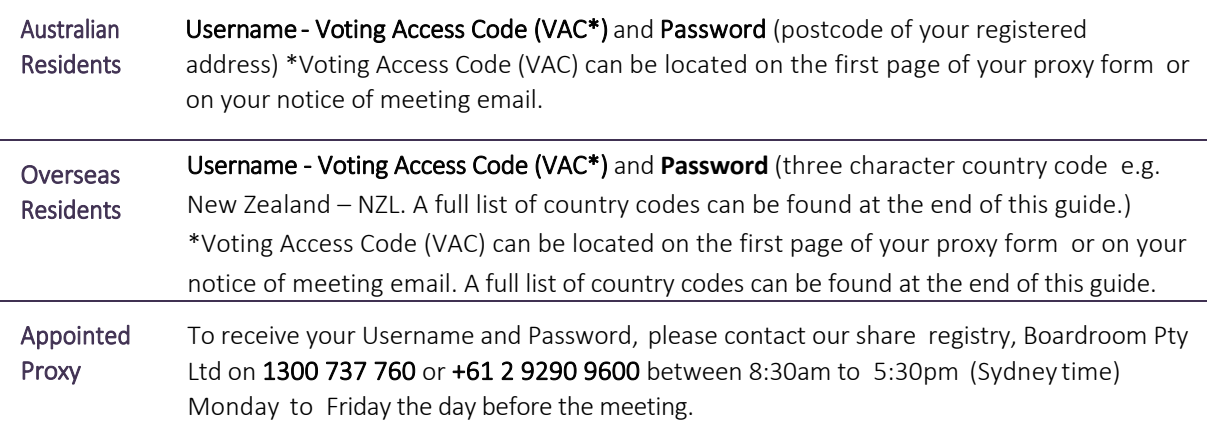

To join the meeting, you will be required to enter the above unique 9 digit meeting ID and select 'Join'. To proceed to registration, you will be asked to read and accept the terms and conditions.

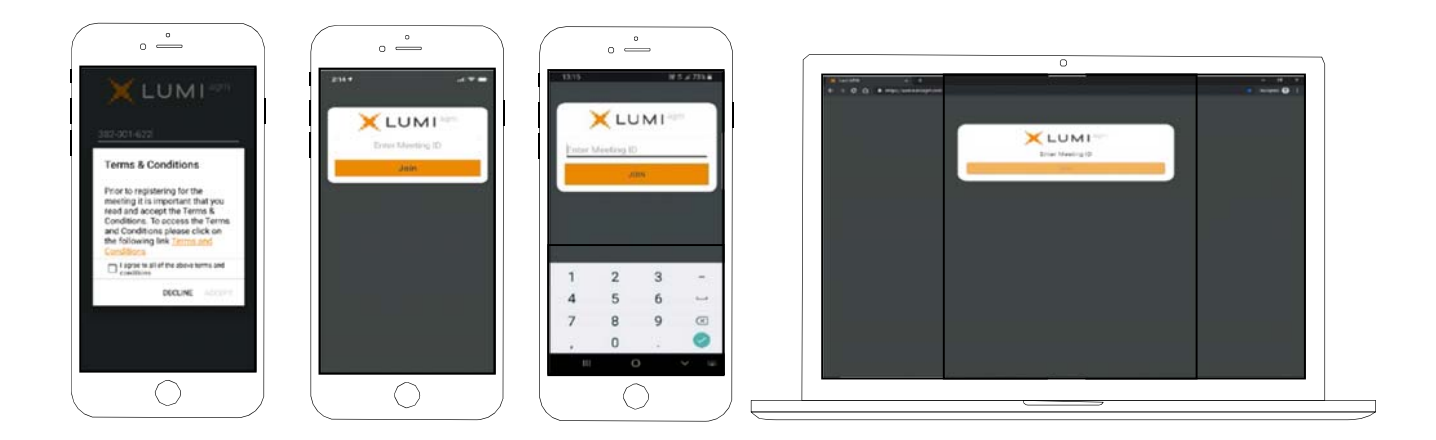

If you are a Shareholder, select 'I have a login' and enter your Username VAC (Voting Access Code) and Password (postcode or country code). If you are a Proxyholder you will need to enter the unique Username and Password provided by Boardroom and select 'Login'.

If you are not a Shareholder, select 'I am a guest'. You will be asked to enter your name and email details, then select 'Enter'. Please note, guests are not able to ask questions at the meeting.

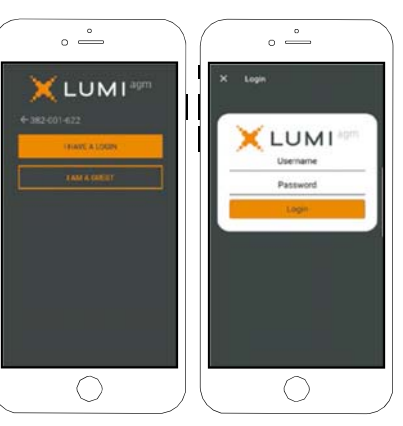

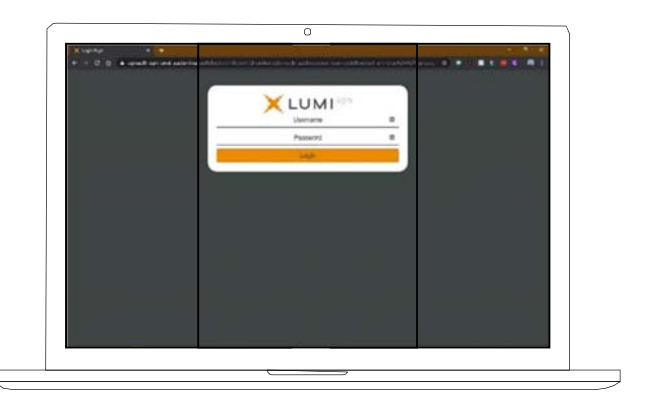

#### Navigating

Once you have registered, you will be taken to the homepage which displays your name and meeting information.

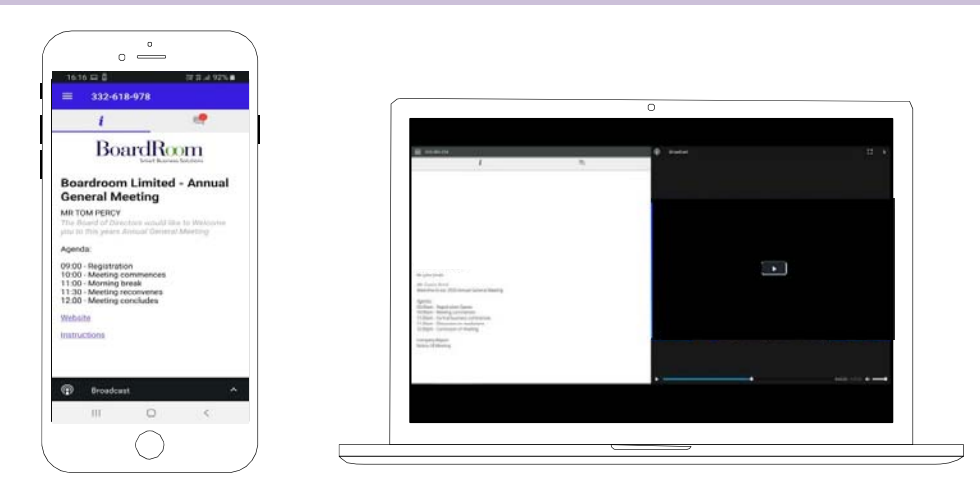

To activate the webcast, please click on the Broadcast bar at the bottom of the screen. If prompted you may have to click the play button in the window to initiate the broadcast.

Once you select to view the webcast from a smartphone it can take up to approximately 30 seconds for the live feed to appear on some devices. If you attempt to log into the app before the Meeting commences, a dialog box will appear.

NOTE: We recommend once you have logged in, you keep your browser open for the duration of the meeting. If you close your browser you will be asked to repeat the log in process.

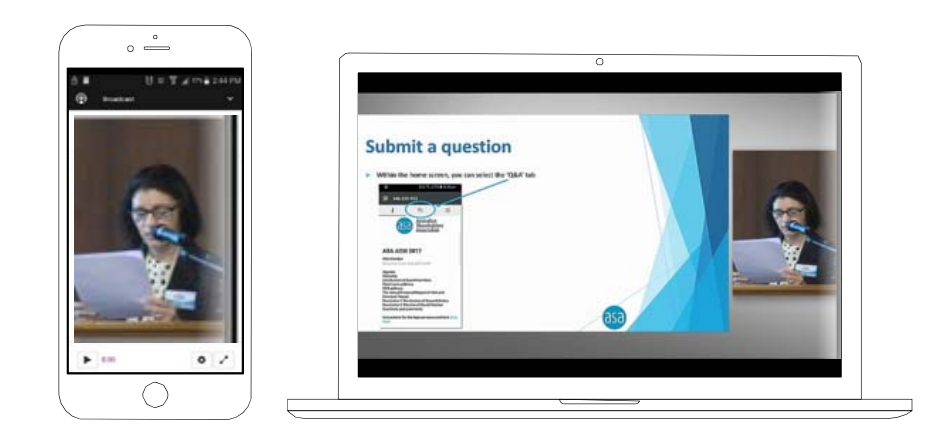

#### To ask a Question

#### If you would like to ask a question:

- 1. Select the question icon
- 2. Compose your question.
- 3. Select the send icon  $\triangleright$
- 4. You will receive confirmation that your question has been received.

The Chair will give all Shareholders a reasonable opportunity to ask questions and will endeavor to answer all questions at the Meeting.

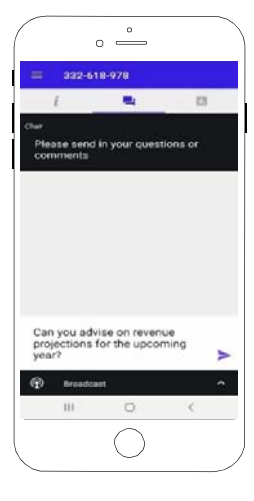

### To Vote

#### If you would like to cast a vote:

- 1. When the Chair declares the polls open, the resolutions and voting choices will appear.
- 2. Press the option corresponding with the way in which you wish to vote.
- 3. Once the option has been selected, the vote will appear in blue.
- 4. If you change your mind and wish to change your vote, you can simply press the new vote or cancel your vote at any time before the Chair closes the polls.
- 5. Upon conclusion of the meeting the home screen will be updated to state that the meeting is now closed.

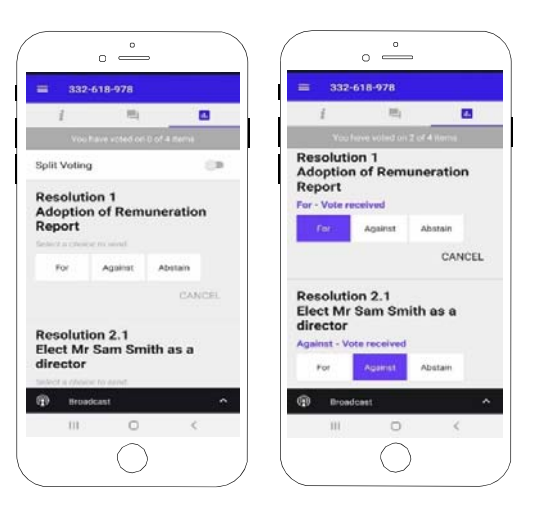

Need help? If you require any help using this system prior to or during the Meeting, please call 1300 737 760 or +61 2 9290 9600 so we can assist you

## Country Codes

For overseas shareholders, select your country code from the list below and enter it into the password field.

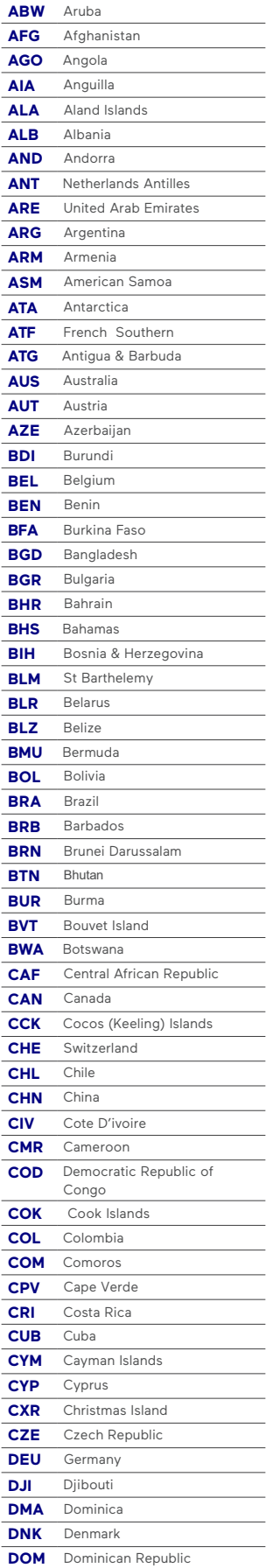

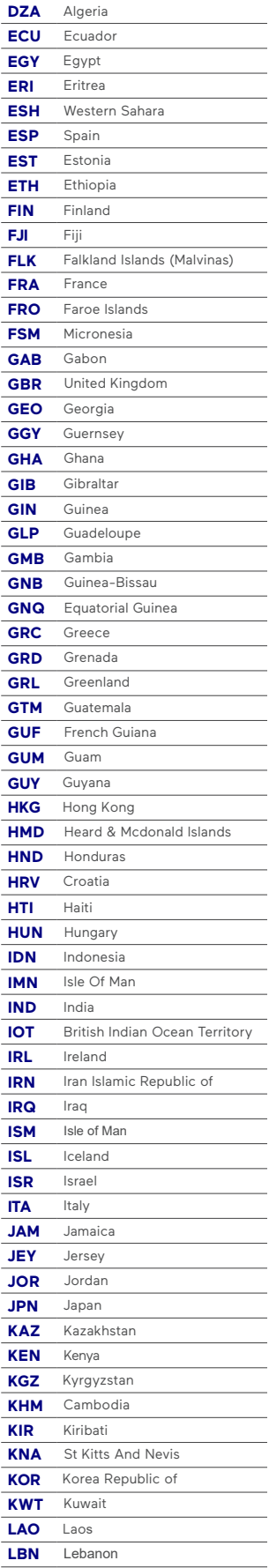

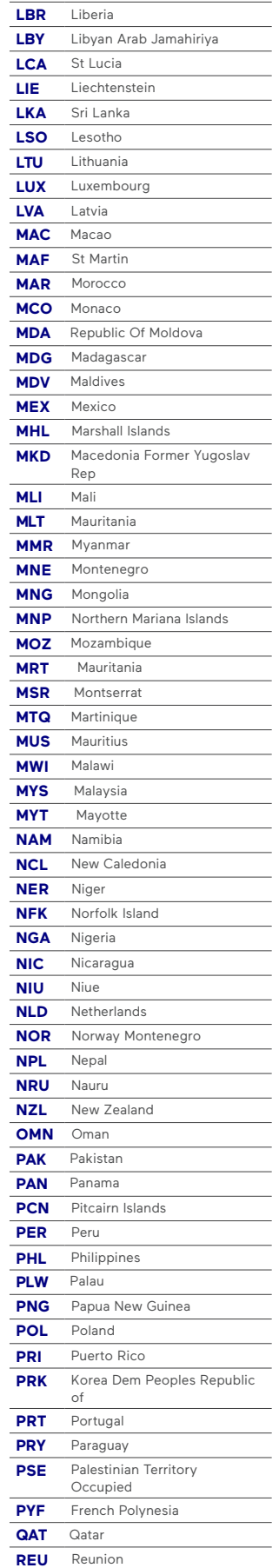

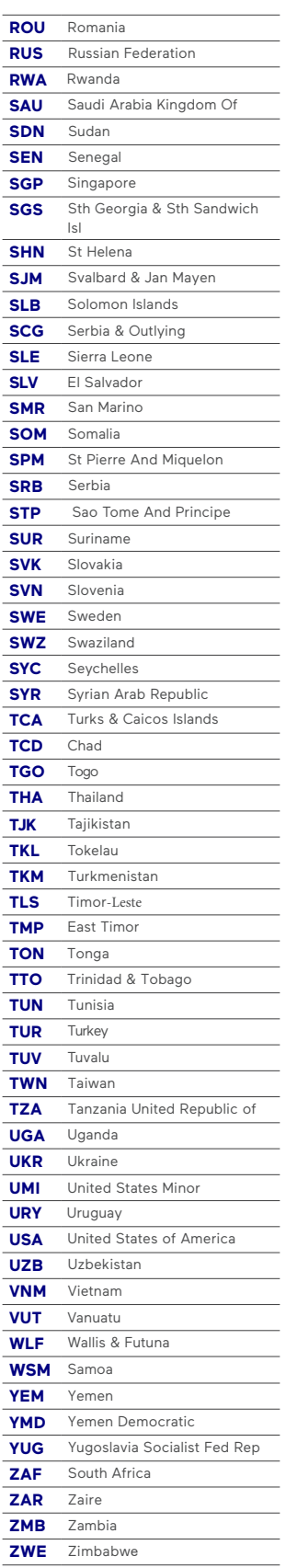